## **Coaches Print Game Day Report**

## 1. **Log in to your account**

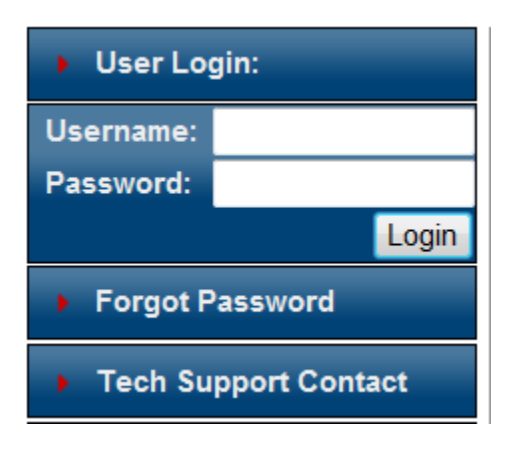

2. **Click on the 'Schedules/Game Scoring" link next to your team.**

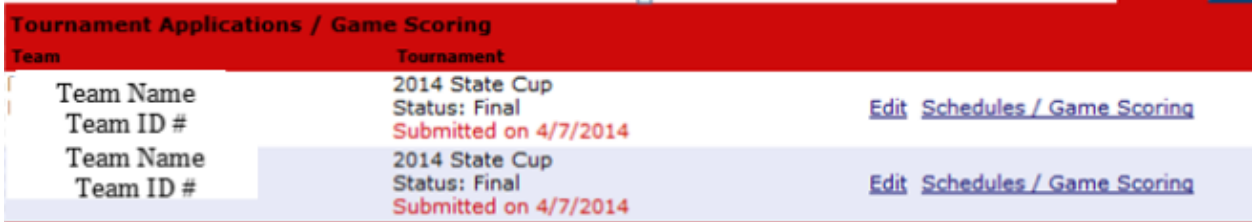

## **3. Click on "Print Roster next to your game.**

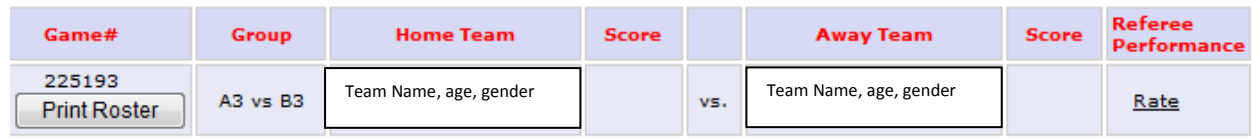